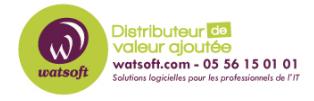

[Base de connaissances](https://watsoft.deskpro.com/kb) > [N-able EDR](https://watsoft.deskpro.com/kb/n-able-edr) > [Comment corriger un souci de remontée d'un poste](https://watsoft.deskpro.com/kb/articles/comment-corriger-un-souci-de-remontee-dun-poste-sous-edr-dans-le-dashboard) [sous EDR dans le dashboard ?](https://watsoft.deskpro.com/kb/articles/comment-corriger-un-souci-de-remontee-dun-poste-sous-edr-dans-le-dashboard)

## Comment corriger un souci de remontée d'un poste sous EDR dans le dashboard ?

Maxime - 2024-05-16 - [N-able EDR](https://watsoft.deskpro.com/kb/n-able-edr)

Lorsqu'un agent EDR est installé sur un poste, mais que celui-ci ne remonte pas dans la console Sentinel One, voici ce qu'il faut faire :

Se diriger en ligne de commande CMD (lancé en tant qu'administrateur) dans le dossier

C:\program Files\SentinelOne\Sentinel Agent 21.7.4.1034

Attention, le dossier dépend du numéro de version de votre agent Sentinel One

Puis, lancez la commande suivante :

• sentinelctl reload -slamH

Une fois ceci fait, vérifiez votre console EDR ainsi que la remontée du poste en question